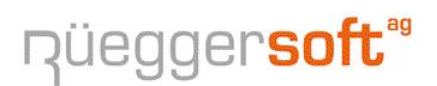

Bertschikerstrasse 17 | CH-8625 Gossau ZH | Tel. 079 404 1 404 Fax: 086 079 404 1 404 | informatik@rsa3000.ch | www.rsa3000.ch

# **Update RSA3000 / 2014**

Sehr geehrte Kundin, sehr geehrter Kunde

Auch dieses Jahr orientieren wir Sie über das Programm-Update von

### **RSA3000**

Version 4.08.0001

In diesem Update sind Ergänzungen, Erweiterungen und Korrekturen enthalten, welche Sie auch auf unserer Internet-HomePage

http://www.rsa3000.ch "Programm-Update RSA3000"

nachlesen können.

Das Update können Sie übers Internet, wie auf Seite -2- beschrieben, selber ausführen.

Falls Sie über keinen Internetzugang verfügen rufen Sie uns an, wir senden Ihnen eine entsprechende CD mit Installationsanleitung per Post zu.

Wir wünschen Ihnen frohe Weihnachten und ein glückliches und erfolgreiches neues Jahr.

**Achtung: Ab. 1. Januar 2015** gilt das neue Rechnungslegungsrecht zwingend für alle zur Buchführung verpflichtenden Unternehmen.

Freundliche Grüsse Rüegger Soft AG

Gossau, 22. Dezember 2014

# **Update übers Internet**

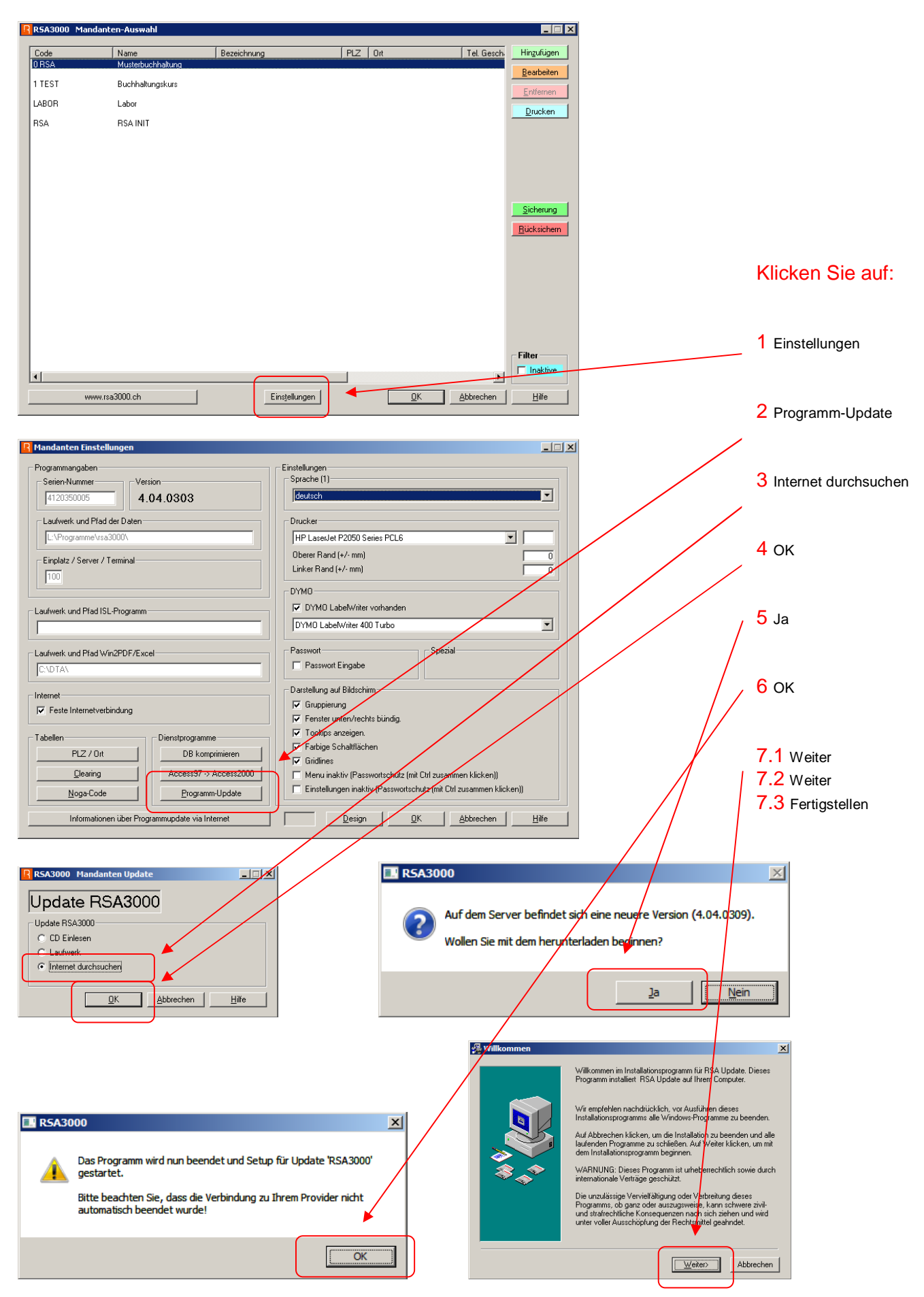

Sollte während der Installation eine Meldung kommen – wählen Sie ,Ignore'

## Seite -3- **Wichtigste Neuerungen in diesem UPDATE**

#### **Buchhaltung**

- � Datenübernahme angepasst.
- � Kontoausdruck erweitert.
- � Ausdruck MWSt-Liste erweitert/angepasst.
- � MWSt-Liste mit Code 205 ergänzt.
- � Bilanz-Datum Vorjahresvergleich korrigiert.

#### **Adressen**

� Ergänzungen in Zusatzadresse (Feldlänge angepasst)

#### **Kreditoren**

- � Abbruch-Funktion bei der Druckersteuerung angepasst.
- � Kreditoren-FW können nun direkt in die FIBU übertragen werden..

#### **Debitoren**

- � Debitorenliste nach Selektion ausdrucken.
- � Bei den Mahnungen E-Mail und PLZ beim Absender eingebaut.
- Adressdruck bei Versandadresse angepasst.
- Mahnstoppliste mit Inkasso erweitert.
- Mahnstoppliste alle / verfallen erweitert.

#### **Artikel/Lager**

- Anpassungen in Excel-Export
- � Fakturierung Total unterdrücken funktioniert wieder.
- � Untermengen in Artikel erweitert.
- � Alte oder nie verwendete Artikel inaktiv stellen oder löschen.
- Preisliste angepasst.
- Anpassungen an Mengenaufteilung XS S M ...
- Anpassungen in Listen/Excel.

#### **Auftrag/Fakturierung**

- � Suchfunktion in abgeschlossenen Aufträgen erweitert. (Betrifft).
- � Beim Rechnungen erfassen werden nur noch Gutschriften von RG-Aufträgen angezeigt.
- Datum auf Liste gedruckte Aufträge angepasst.
- Sprache und Ausdruck angepasst.
- Logo-Code ändern.
- � Rabatt kann neu berechnet werden.
- Betrifft Texte-Code erweitert.
- Lieferscheine Menge angepasst.
- � Anpassungen an Teil-LS mit Mengen. (S/M/L/..)
- � Anpassungen in Liste offene Aufträge.
- Anpassungen an Mengenaufteilung XS S M ...
- � RCode in Unteradresse eingebaut.
- Excel-Liste eingebaut.
- Erweiterung beim Auftragkopieren.
- � Farbige Darstellung bei Aufträgen mit Teil-LS.
- � PDF-Erstellung Zeichenwandlung angepasst.

#### **Diverse**

- � DISL-Support-Schaltfläche eingebaut.(Hilfe)
- Anpassungen in Mandantenauswahl vorgenommen (Löschen / Umbenennen).

## ● **Seite -4-Jahresendarbeiten**

Über das Jahresende werden Sie zwei Buchhaltungen führen müssen. Einerseits ist das alte Geschäftsjahr 2014 noch nicht bereit zum Abschluss (noch fehlende Buchungen), andererseits haben Sie bereits Belege für 2014 erhalten. Die Belege alt (2014) und neu (2015) sind strikte getrennt zu halten.

Bitte beachten Sie beim Erfassen von Belegen, dass Sie das entsprechende Jahr **2014** oder **2015** wählen:

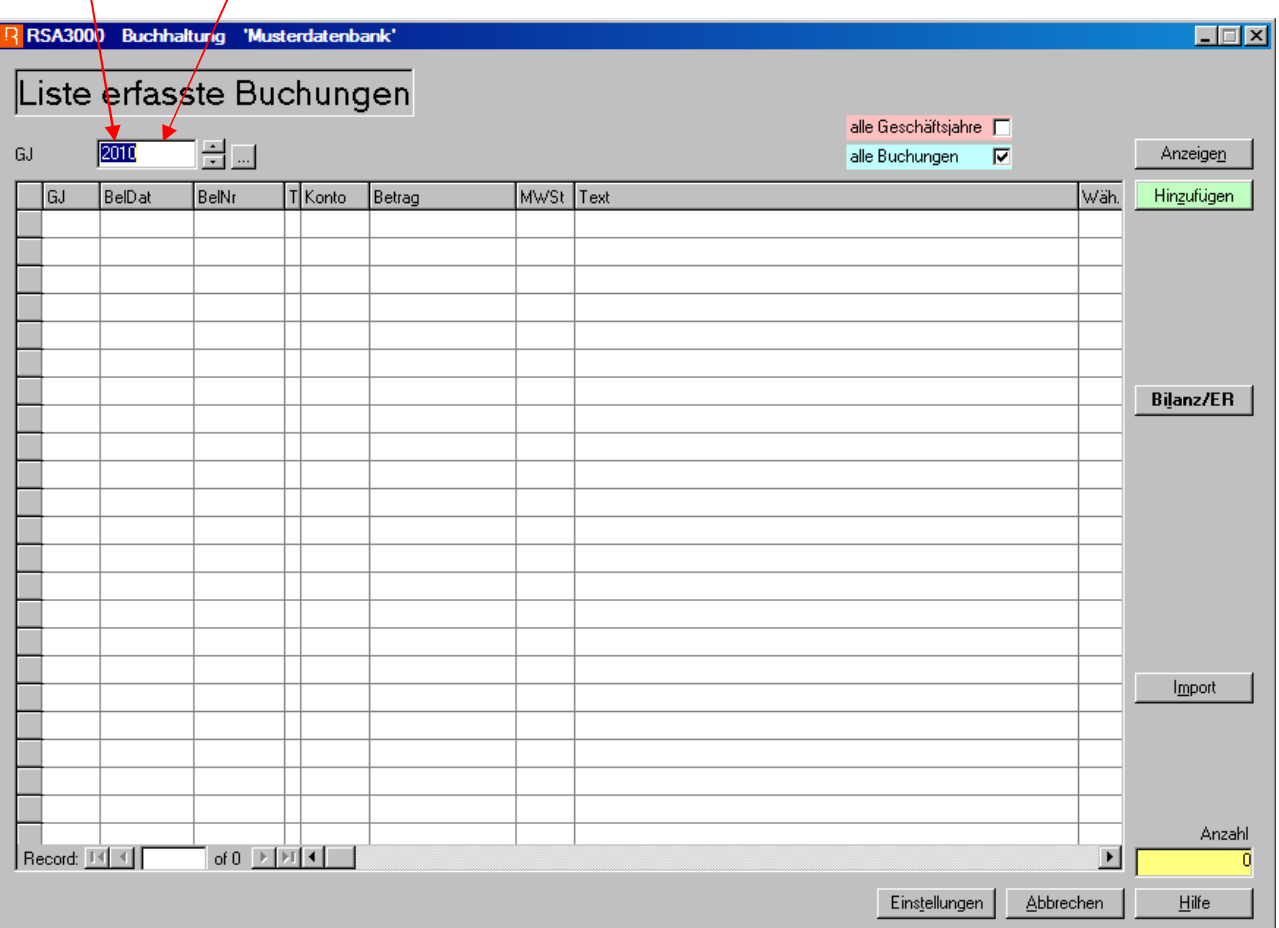

Nur dadurch ist gewährleistet, dass die Buchungen dem richtigen Geschäftsjahr zugeordnet werden.

Für die Erfassung von Kreditorenrechnungen gilt genau das gleiche Vorgehen. Bitte beachten Sie zusätzlich, dass Rechnungen, welche das neue Geschäftsjahr betreffen, erst nach dem 1. Januar 2015 im Geschäftsjahr 2015 erfasst werden sollten. Damit werden allfällige Abgrenzungsprobleme vermieden.

## Neues Geschäftsjahr eröffnen nicht vergessen!

Das neue Geschäftsjahr können Sie in den , Einstellungen' / , Buchhaltung' der entsprechenden Buchhaltung unter **Tabellen 'Geschäftsjahr'** erfassen**.** 

# Anleitung für den Jahresabschluss RSA3000

RSA3000 Buchhaltung 'Rüegger Soft AG'

### Liste erfasste Buchungen

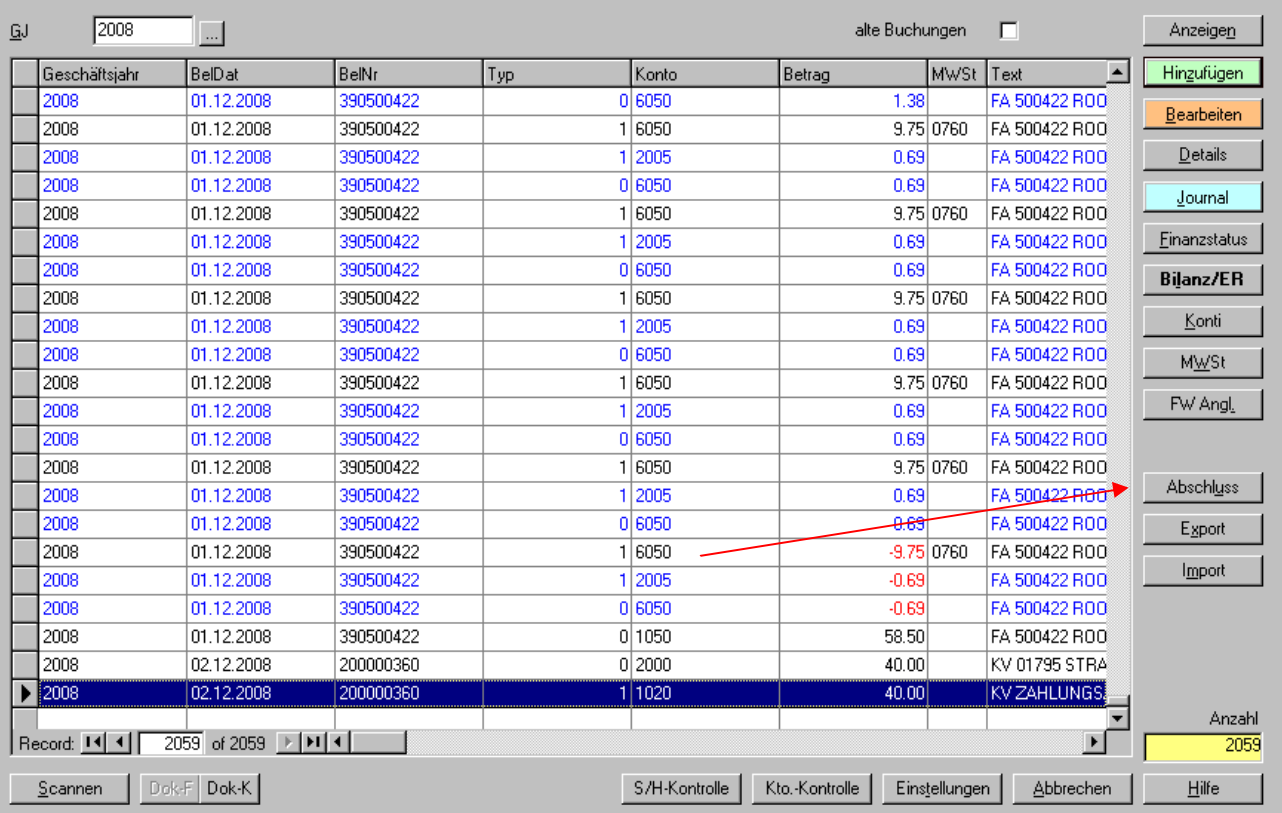

Wenn alle notwendigen Buchungen ausgeführt sind auf die Schaltfläche ,Abschluss' klicken. Es erscheint nachfolgendes Fenster, welches durch den Jahresabschluss führt.

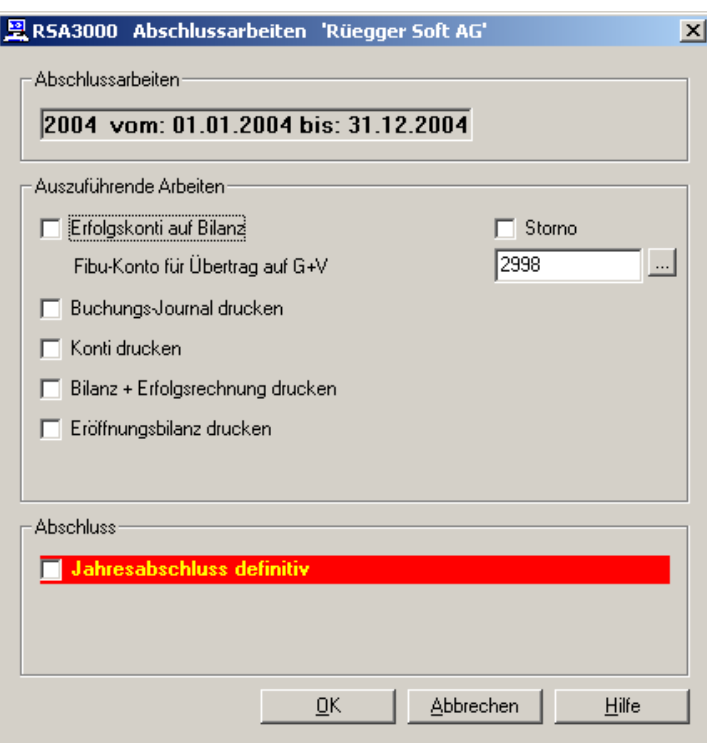

 $\Box$ o $\times$ 

- **1. Erfolgskonti auf Bilanz:** Mit dieser Funktion werden alle Erfolgskonti auf Null ausgebucht und auf ein Bilanzkonto z.B. 2900 'Gewinn & Verlust' oder Konto 8000 'Abschluss Bilanz' übertragen. Die Kontonummer können Sie im weissen Eingabefeld 'Fibu-Konto für Übertrag auf G+V' eingeben. In den Einstellungen 'Buchhaltung' können die Texte für die Übertragsbuchungen nach Wunsch geändert werden. Das Programm wechselt dann automatisch zur nächsten Selektion.
- **2. Buchungsjournal drucken:** Nach dem Übertrag der Erfolgskonti wechselt der PC automatisch in das Programm Buchungs-Journal drucken'. Nachdem dieses ausgedruckt wurde, bestätigen Sie bitte mit 'JA'. Danach können die auf dem Journal aufgelisteten Buchungen nicht mehr verändert werden. Mit 'JA' wird das Programm verlassen.
- **3.** Konti drucken: Das Programm wechselt in das Fenster für , Kontoausdruck' und gibt aleich die entsprechenden Vorgaben. Mit Klick auf ,Drucken' werden alle Konti hintereinander ausgedruckt. In den Einstellungen kann angegeben werden, ob Konti ohne Saldo und ohne Umsatz ebenfalls gedruckt werden sollen oder nicht. Mit 'Abbrechen' das Programm verlassen sobald alle Konti ausgedruckt sind.
- **4. Bilanz und Erfolgsrechnung:** Das Programm erstellt die Abschluss-Bilanz, welche mit ,Drucken' mehrmals ausgedruckt werden kann. Mit ,Abbrechen' das Programm verlassen.
- **5. Eröffnungsbilanz drucken:** Das Programm erstellt die Eröffnungsbilanz, welche ebenfalls mehrmals gedruckt werden kann. Mit "Abbrechen' das Programm verlassen.

Diese Positionen können einzeln oder aber nach Wunsch hintereinander angewählt werden. Nach der Verarbeitung der angeklickten Positionen erscheint wieder die 'Liste erfasste Buchungen'. Die Funktion ,Abschluss' kann mehrmals angewählt werden.

Erst nachdem Sie 'Jahresabschluss definitiv' anwählen und mehrmals mit 'Ja' bestätigen, wird der Jahresabschluss ausgeführt. Danach sind die Buchungen gesperrt und können nicht mehr verändert werden. Es besteht jedoch immer die Möglichkeit, weitere Bilanzen und Erfolgsrechnungen sowie auch Konti vergangener Jahre mittels Selektion des gewünschten Geschäftsjahres auszudrucken.

# **Fehlermeldung**

Keine Fehlermeldungen bekannt.

# nüeggersoft®

## Informatik / Support RSA3000:

- Tel. 043 / 266 80 64
- Fax 043 / 266 80 61

# nüeggertreuhand<sup>9mbh</sup>

# Buchhaltungen / Revisionen / Abschlüsse / Steuern:

\_ \_ \_ \_ \_ \_ \_ \_ \_ \_

Weitere Dienstleistungen: Lohnwesen/Lohnbuchhaltung (inkl aller Abrechnungen mit den entsprechenden Ämtern) Zahlung der Kreditoren etc.

- Tel. 043 / 266 80 65
- Fax 043 / 266 80 60